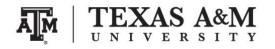

# **Course information**

Course website: http://www.ernestoamaral.com/stata2018a.html

**Ernesto F. L. Amaral**, Assistant Professor, Department of Sociology Office location: Academic Building 415 Phone: (979)845–9706 Email: <u>amaral@tamu.edu</u>

### **Course description**

This course is an introduction to Stata with the General Social Survey (GSS), covering topics related to (1) descriptive statistics; (2) inferential statistics; (3) bivariate measures of association; and (4) multivariate techniques.

The Stata codes are written following the structure of this textbook: Healey, Joseph F. 2015. **Statistics: A Tool for Social Research**. Stamford: Cengage Learning. 10th edition. The files containing Stata codes are the ones listed below.

| Lecture | Торіс                                                              | Stata code       |
|---------|--------------------------------------------------------------------|------------------|
| 01      | Introduction                                                       | Stata01.txt      |
| 02      | Basic descriptive statistics                                       | Stata02.txt      |
| 03      | Measures of central tendency                                       | Stata03.txt      |
| 04      | Measures of dispersion                                             | Stata04.txt      |
| 05      | The normal curve                                                   | Stata05.txt      |
| Extra   | Append different years                                             | Stata_append.txt |
| 06–07   | Introduction to inferential statistics & Estimation procedures     | Stata06-07.txt   |
| 08      | Hypothesis testing I: The one-sample case                          | Stata08.txt      |
| 09      | Hypothesis testing II: The two-sample case                         | Stata09.txt      |
| 10      | Hypothesis testing III: The analysis of variance                   | Stata10.txt      |
| 11      | Hypothesis testing IV: Chi square                                  | Stata11.txt      |
| 12      | Bivariate association for nominal- and ordinal-level variables     | Stata12.txt      |
| 13      | Association between variables measured at the interval-ratio level | Stata13.txt      |
| 14      | Elaborating bivariate tables                                       | Stata14.txt      |
| 15      | Partial correlation, multiple regression, and correlation          | Stata15.txt      |

GSS official website <u>http://gss.norc.org</u>

GSS Data Explorer https://gssdataexplorer.norc.org

GSS resources for this course http://www.ernestoamaral.com/docs/Stata2018a/course.zip

Uncompress the course.zip file in your computer. This procedure varies across computers. Basically, it will create a folder called "course" with four sub-folders: data, docs, output, progs. These folders will contain the following material:

data General Social Survey microdata.

docs Codebook, information on income variable, questionnaires.

progs This folder will be empty. You will save Stata do-files and log-files throughout the course.

output This folder will be empty. You will save tables and figures throughout the course.

Save the "course" folder in a specific location in your computer, following these suggestions for Windows and Macintosh:

### - Windows

Save the uncompressed "course" folder under the C:\ drive.

You can see the C:\ drive under "Computer" or "My PC" in Windows Explorer.

### Macintosh

Save the uncompressed "course" folder under Macintosh HD (Hard Drive).

To show Macintosh HD on your Finder sidebar, open Finder, click on "Finder" menu, click on "Preferences...", click on the "Sidebar" tab, and select "Hard disks."

#### Stata resources

Instructions for Accessing Stata Through the Virtual Open Access Lab (VOAL) Texas A&M University http://www.ernestoamaral.com/docs/Stata2018a/Stata\_VOAL\_instructions.pdf

Stata: Data Analysis and Statistical Software <a href="http://www.stata.com/links">http://www.stata.com/links</a>

Institute for Digital Research and Education (IDRE) University of California, Los Angeles (UCLA) <u>https://stats.idre.ucla.edu/stata</u>

Carolina Population Center (CPC) The University of North Carolina at Chapel Hill (UNC) http://www.cpc.unc.edu/research/tools/data\_analysis/statatutorial

Generalized Linear Latent And Mixed Models (GLLAMM) Stata Programs for estimating, predicting, simulating http://www.gllamm.org

Stata extra modules http://www.ernestoamaral.com/docs/Stata2018a/Modules.zip

# **Main Stata Windows**

**Review:** commands that were typed since the software was open. It is possible to copy these commands to the do-file editor window with a right click.

Results: results of analysis (log window).

Variables: list of database variables.

Command: quick way to write commands.

Properties: details of variables.

Do-file Editor: write commands.

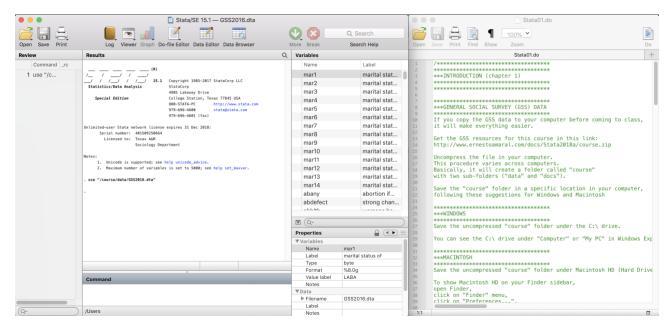